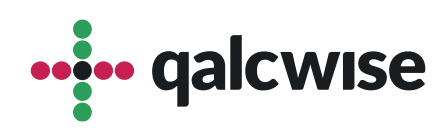

## Instrukcja Obsługi Aplikacji

## **Czas pracy**

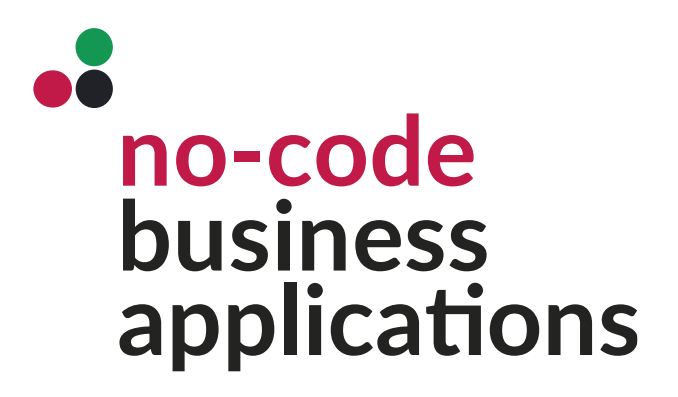

ver 1.0 data 10.10.2023

## **Aplikacja Czas pracy pozwala na precyzyjne śledze** czasu pracy pracowników oraz kontrolowanie liczby **wykorzystanych dni urlopowych.**

Aby korzystać z aplikacji "**Czas Pracy**", konieczne jest posiadanie konta na Twojej stronie Qalcwise. Warunkiem korzystania z aplikacji jest również uzupełnienie danych pracownika w module "Lista Pracowników". Jeśli pracownik nie ma własnego konta Qalcwise, przełożony może dokonywać rozliczeń czasu pracy za niego.

Poniżej znajduje się ogólny opis funkcji dostępnych w aplikacji "**Czas Pracy**". Rzeczywiste funkcje mogą być dostosowane do indywidualnych potrzeb organizacji.

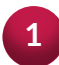

**1** Uruchom aplikację, klikając na odpowiednią ikonę na ekranie głównym.

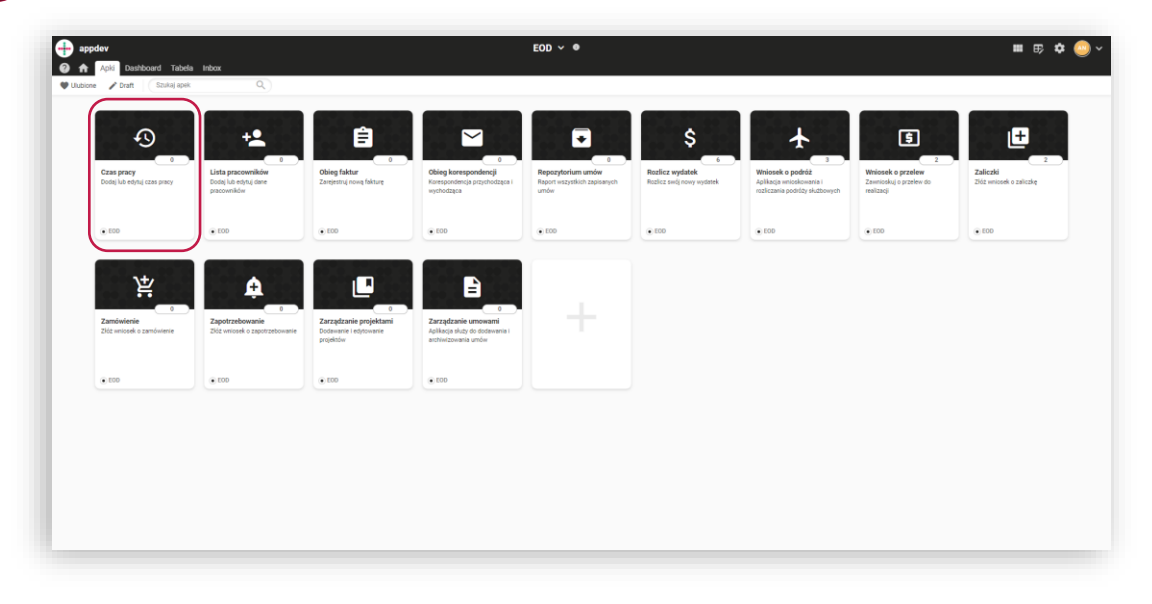

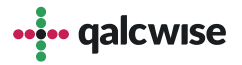

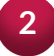

Upewnij się, że wybrany jest właściwy miesiąc i rok, dla którego chcesz rozliczyć godziny pracy.

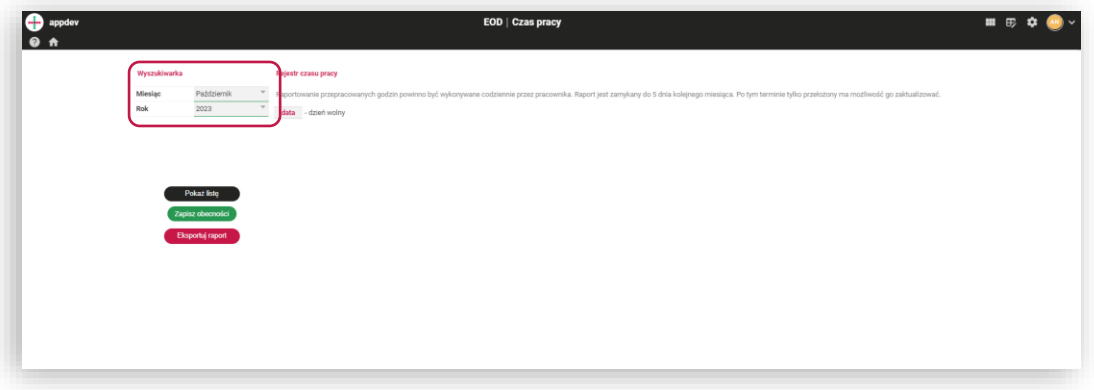

\* Jeśli jesteś przełożonym i rozliczasz czas pracy swojego pracownika, wtedy dodatkowo widoczny jest filtr z polami "Pracownik" oraz "ID Pracownika".

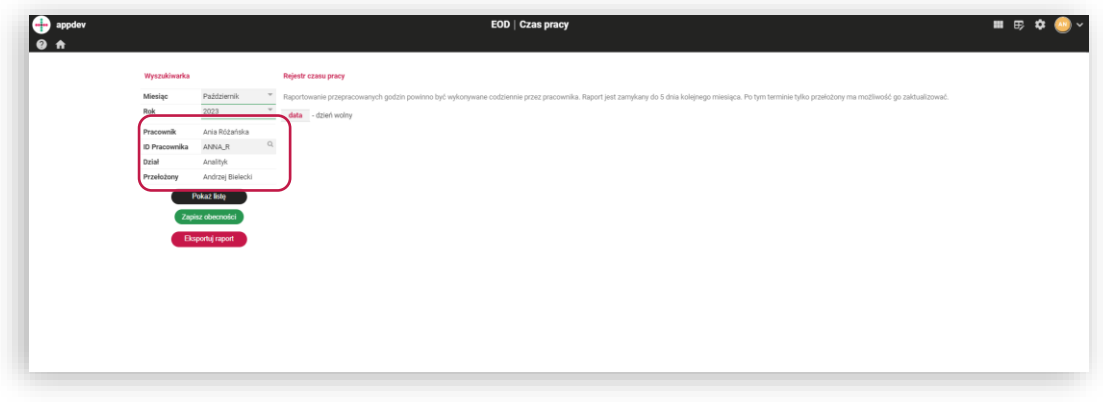

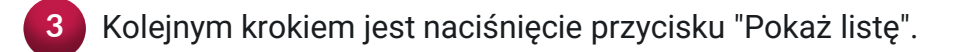

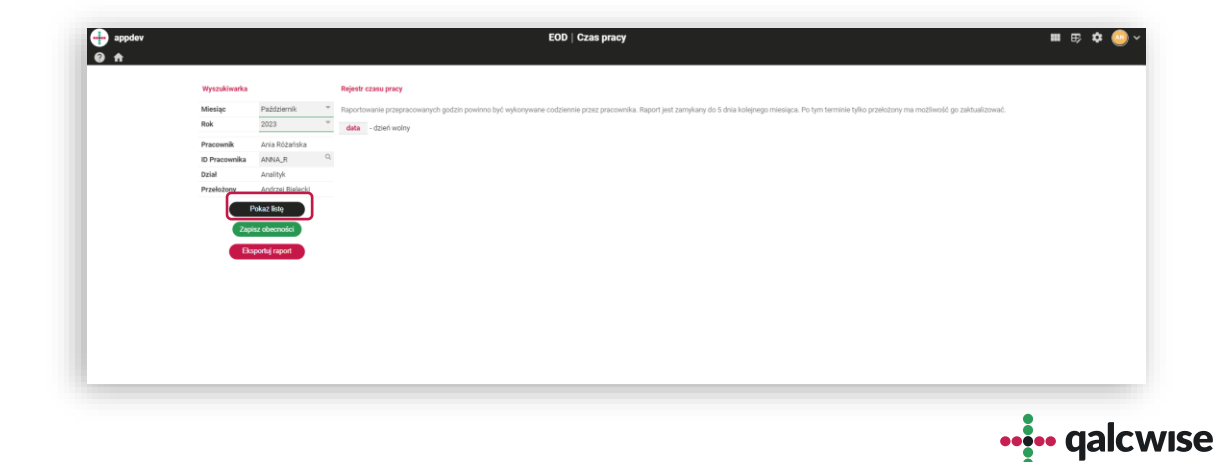

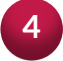

**4** Ilość dni, które nie zostały jeszcze uzupełnione, jest wyświetlana na górze tabeli.

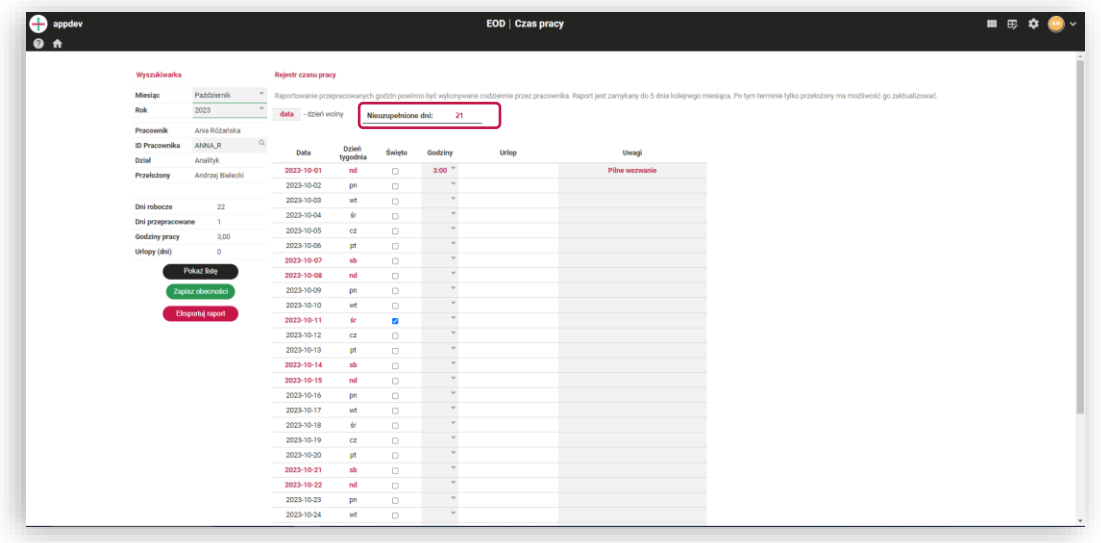

Na widocznej, należy wybrać ilość godzin, które zostały przepracowane w **5**danym dniu.

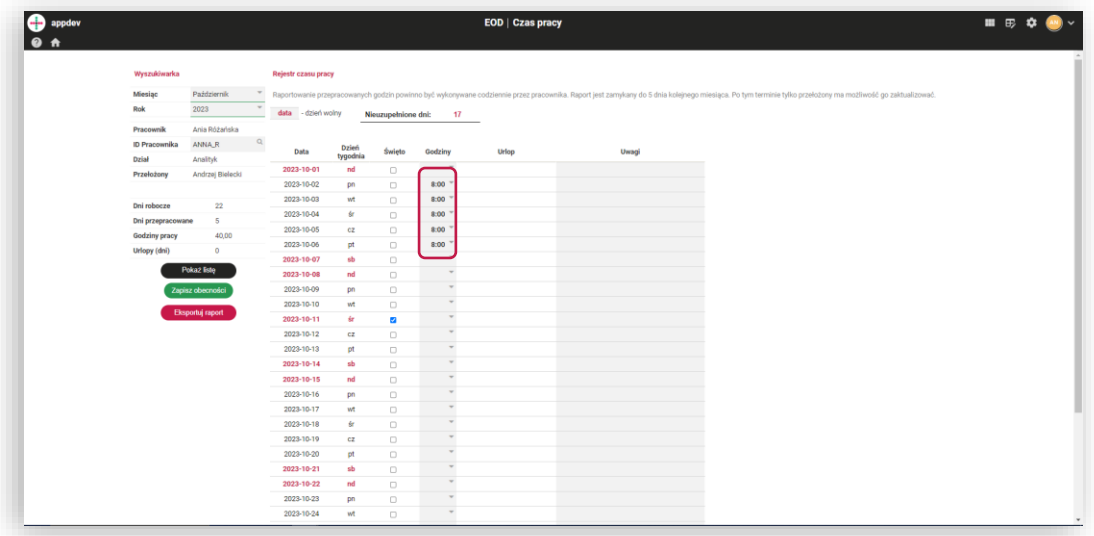

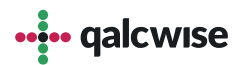

\* Jeśli wybierzesz więcej niż 8 godzin, aplikacja poprosi o podanie powodu nadgodzin

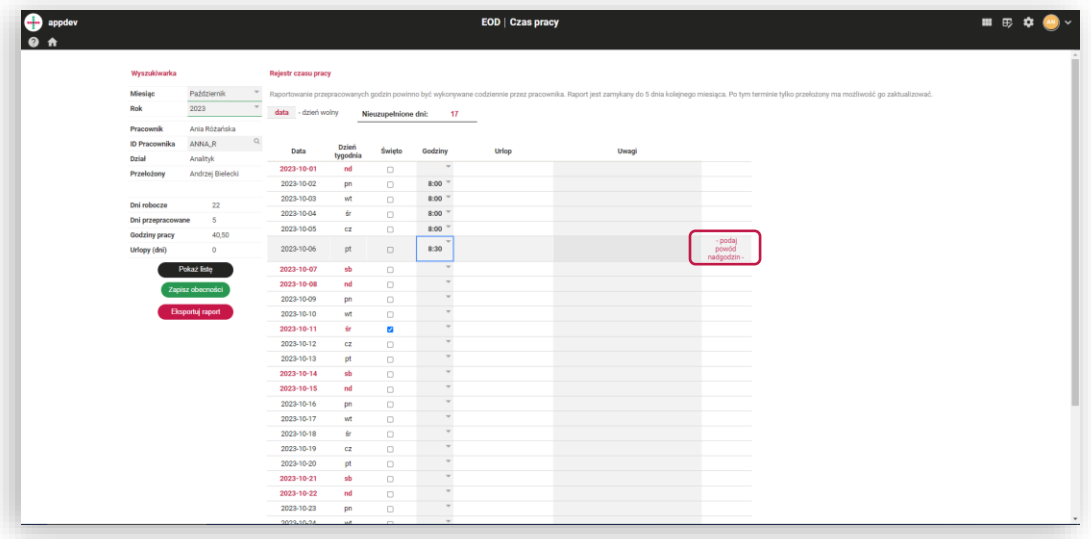

\* Jeśli uzupełnisz pracę w dzień świąteczny lub weekend, aplikacja poprosi o podanie powodu

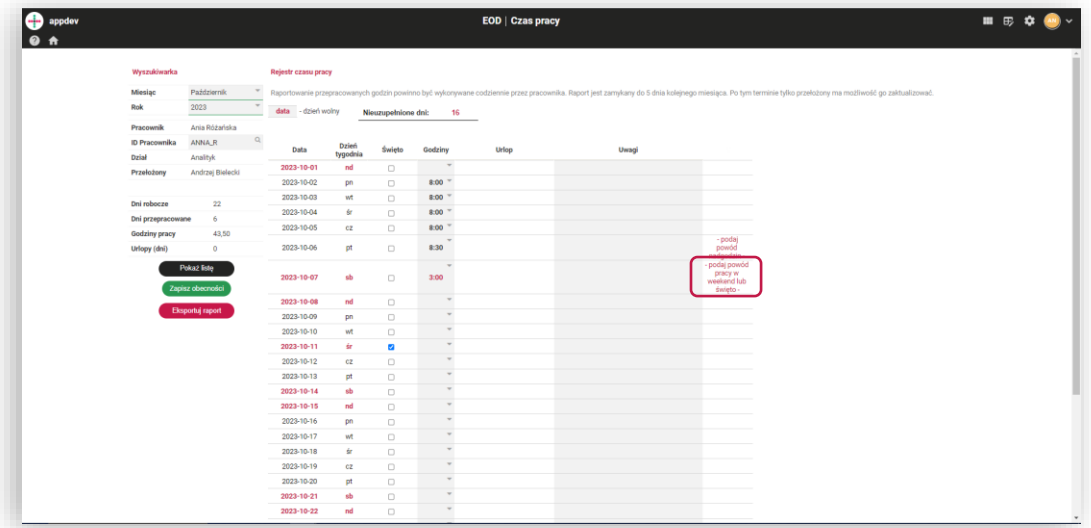

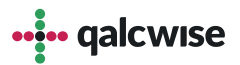

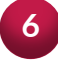

Po uzupełnieniu przepracowanych godzin, upewnij się, że zapisujesz wprowadzone dane.

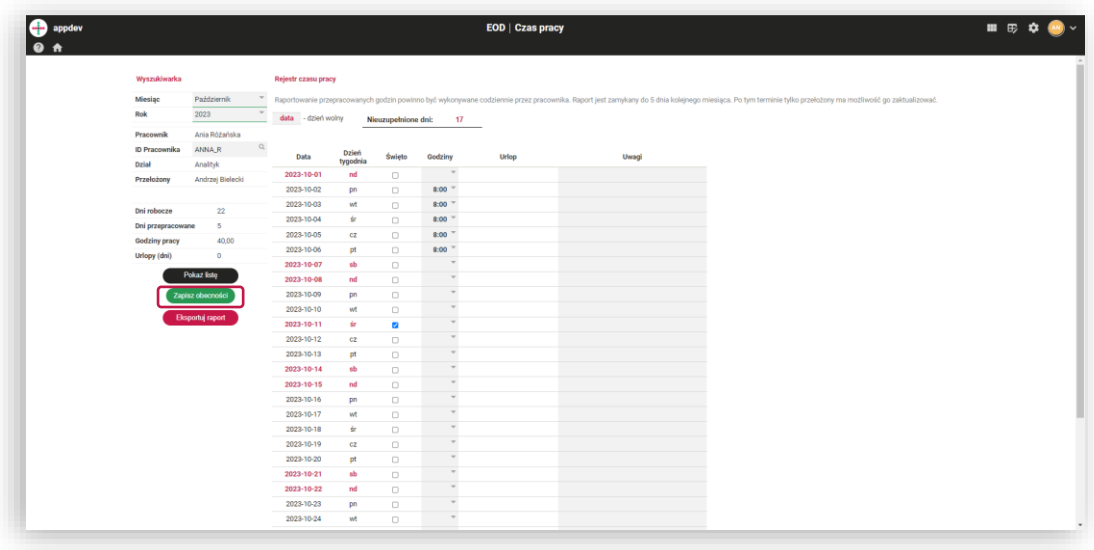

Po pozytywnym zapisaniu danych, na dole strony pojawi się potwierdzenie. **<sup>7</sup>**

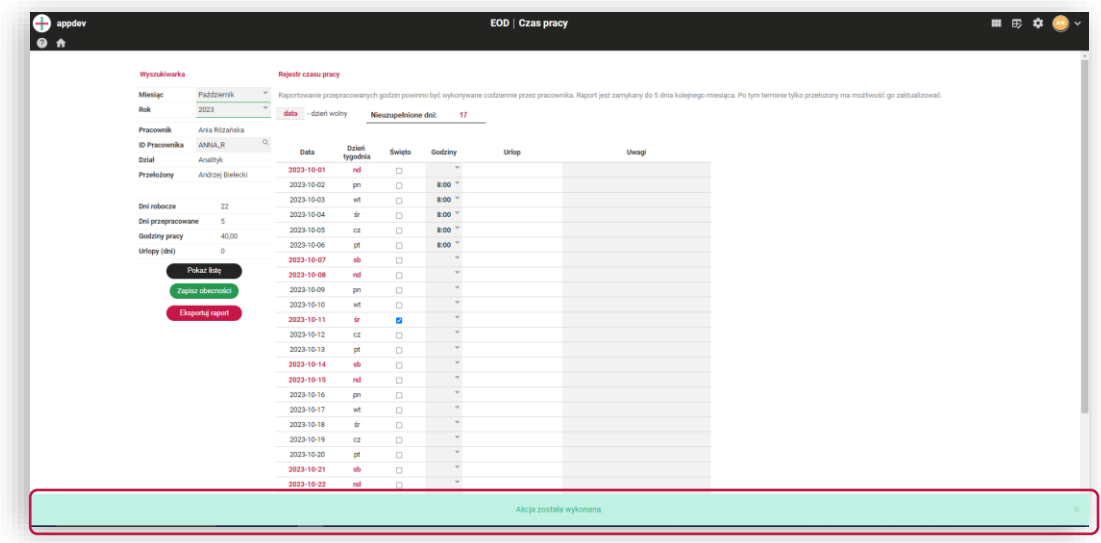

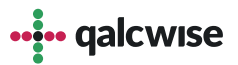

**8**

Zapisane godziny pracy można również wyeksportować w formie raportu do arkusza kalkulacyjnego.

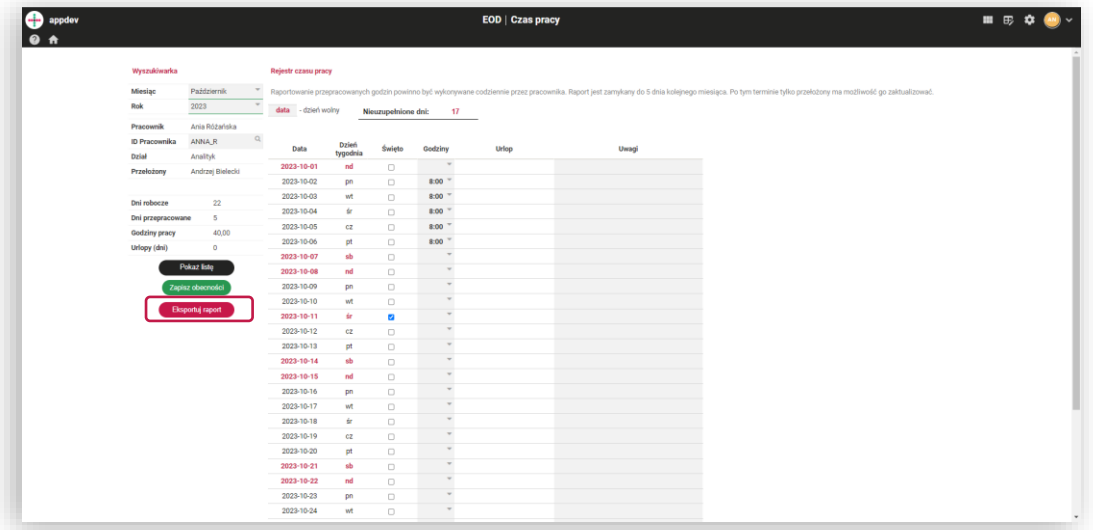

**9**

Każdy użytkownik ma dostęp do podglądu raportu przepracowanych godzin i dni.

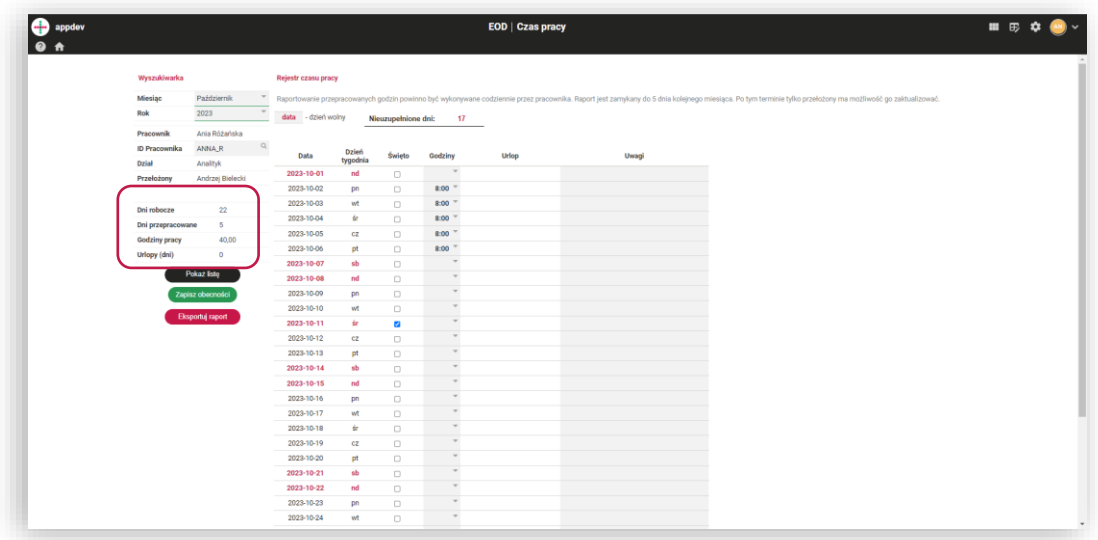

Mamy nadzieję, że ta instrukcja pomoże Ci korzystać z aplikacji "Czas pracy" w platformie Qalcwise. Jeśli masz jeszcze jakiekolwiek pytania, jesteśmy do dyspozycji pod adresem email: [helpdesk@qalcwise.com](mailto:helpdesk@qalcwise.com)!

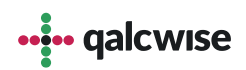

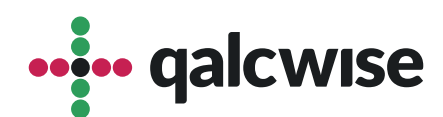

## **qalcwise.com Sp. z o.o.**

Marynarska 15, 02-654 Warszawa Tel. +48 22 360 40 70 Email: <u>[kontakt@qalcwise.com](mailto:kontakt@qalcwise.com)</u> Dział Sprzedaży: <u>[sales@qalcwise.com](mailto:sales@qalcwise.com)</u> Wsparcie Techniczne: [support@qalcwise.com](mailto:support@qalcwise.com)